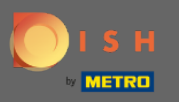

 $\bigcap$ 

Теперь вы находитесь в админке в разделе настройки: часы . Здесь вы можете изменить часы бронирования, а также добавить/редактировать/удалить исключительные часы/дни.

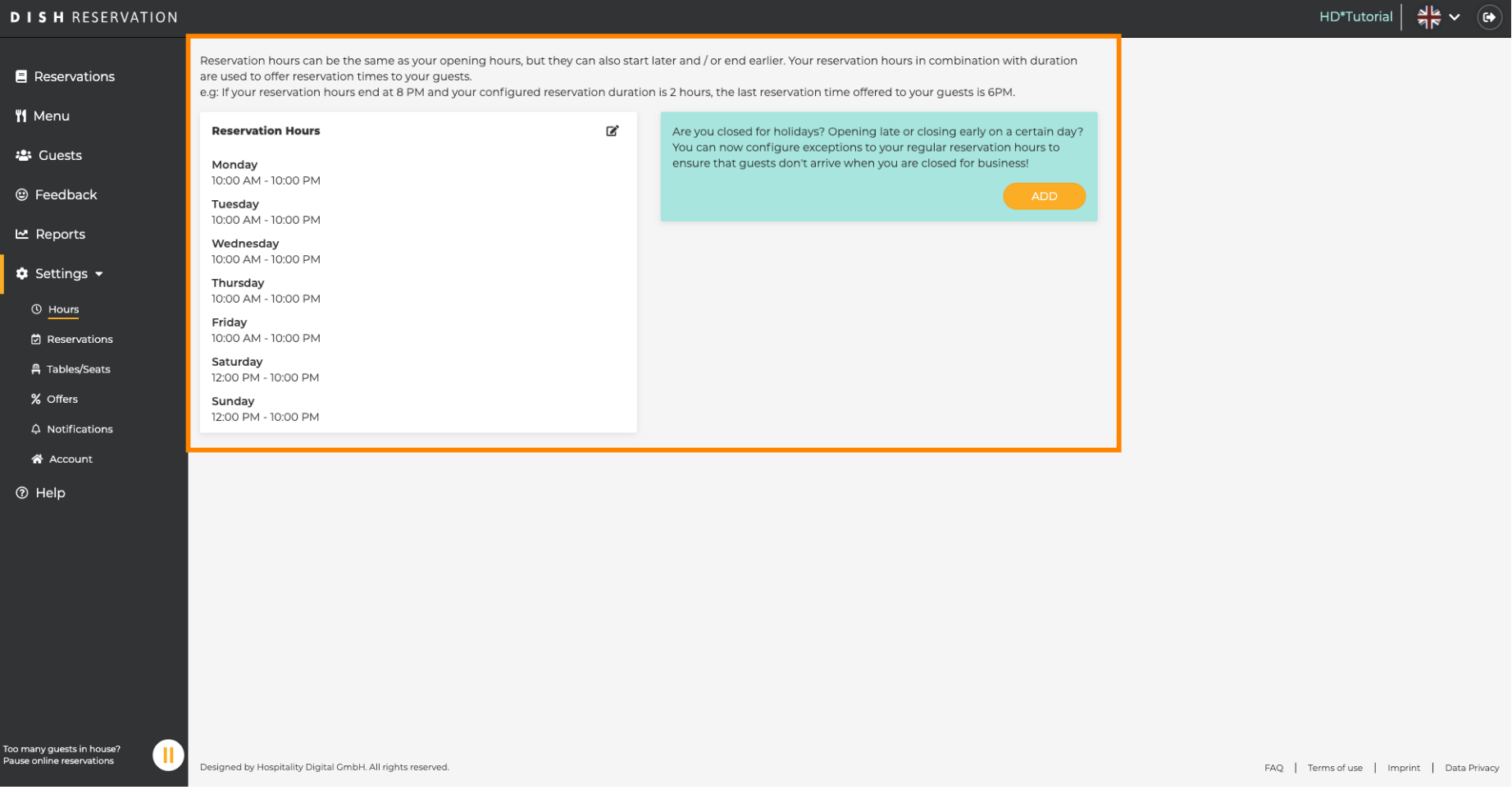

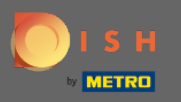

 $\boldsymbol{0}$ 

# Если вы хотите изменить часы бронирования, нажмите на значок карандаша .

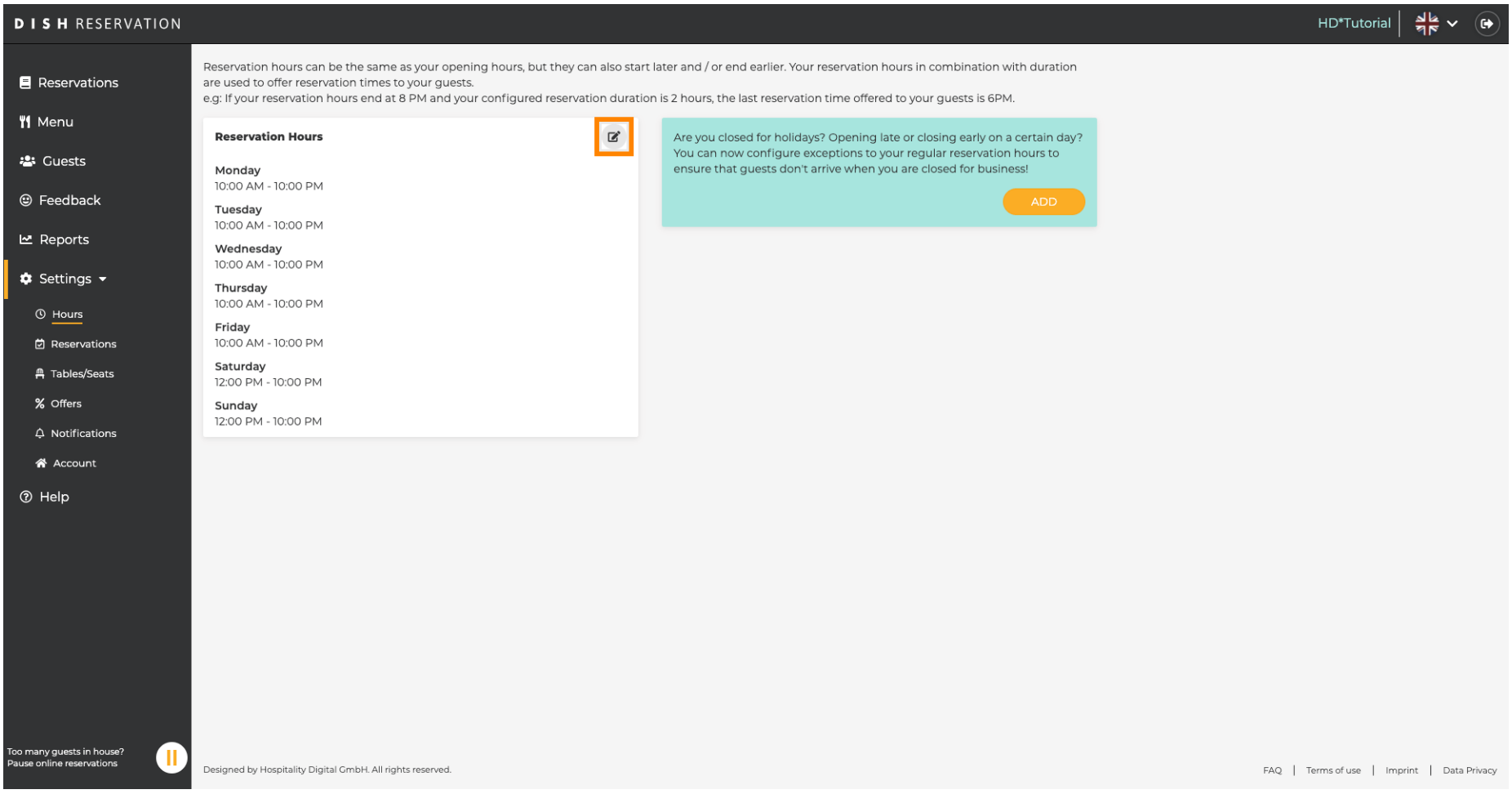

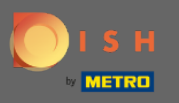

Отрегулируйте часы бронирования, удалите их или даже добавьте новые. Нажав назад , вы  $\bigcirc$ будете перенаправлены на панель настроек.

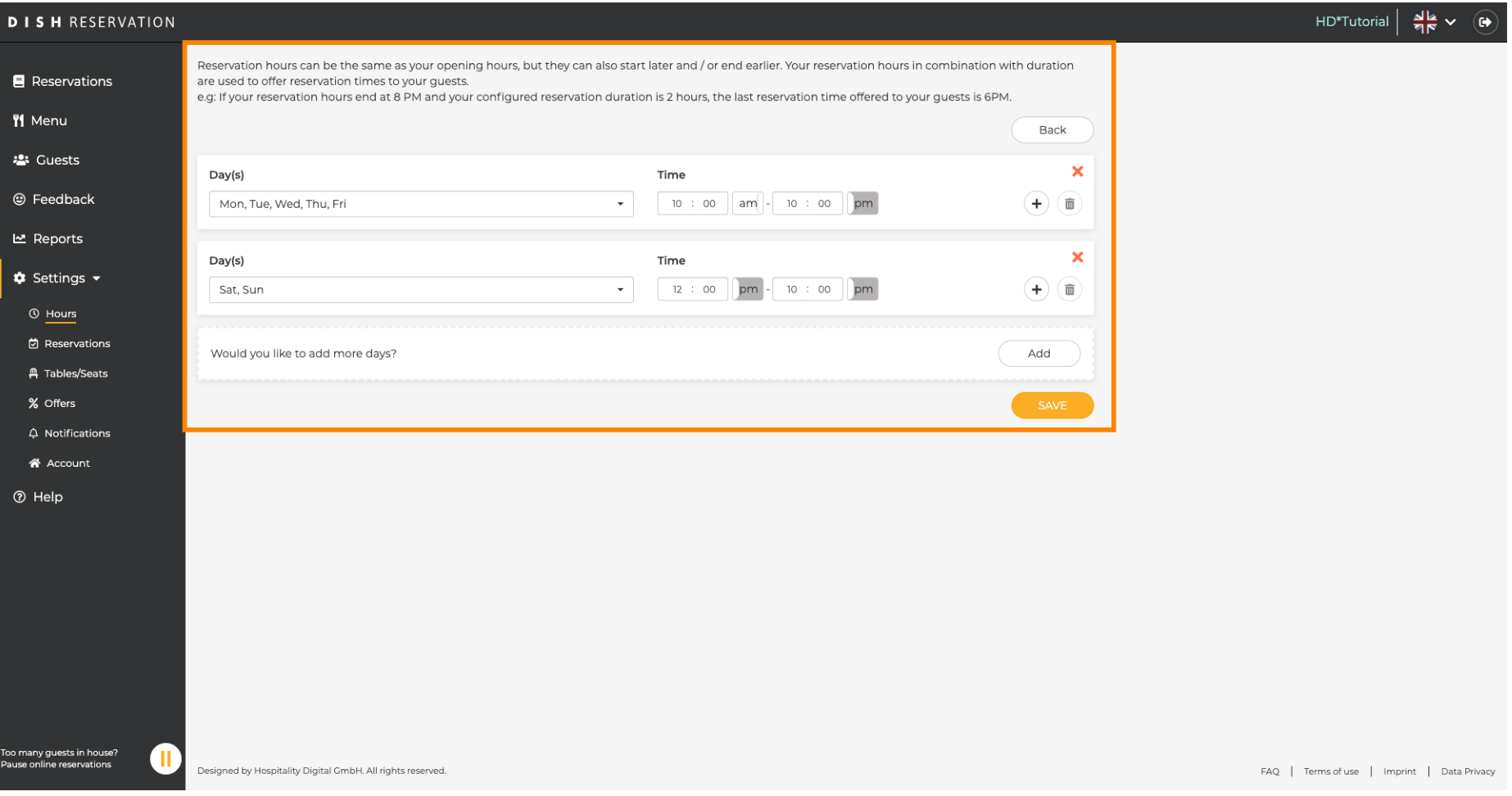

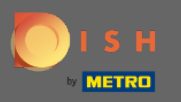

Чтобы добавить исключительные часы, нажмите « Добавить » . Примечание. Исключительные  $\boldsymbol{\Theta}$ часы могут быть очень полезны для праздников или эксклюзивных мероприятий.

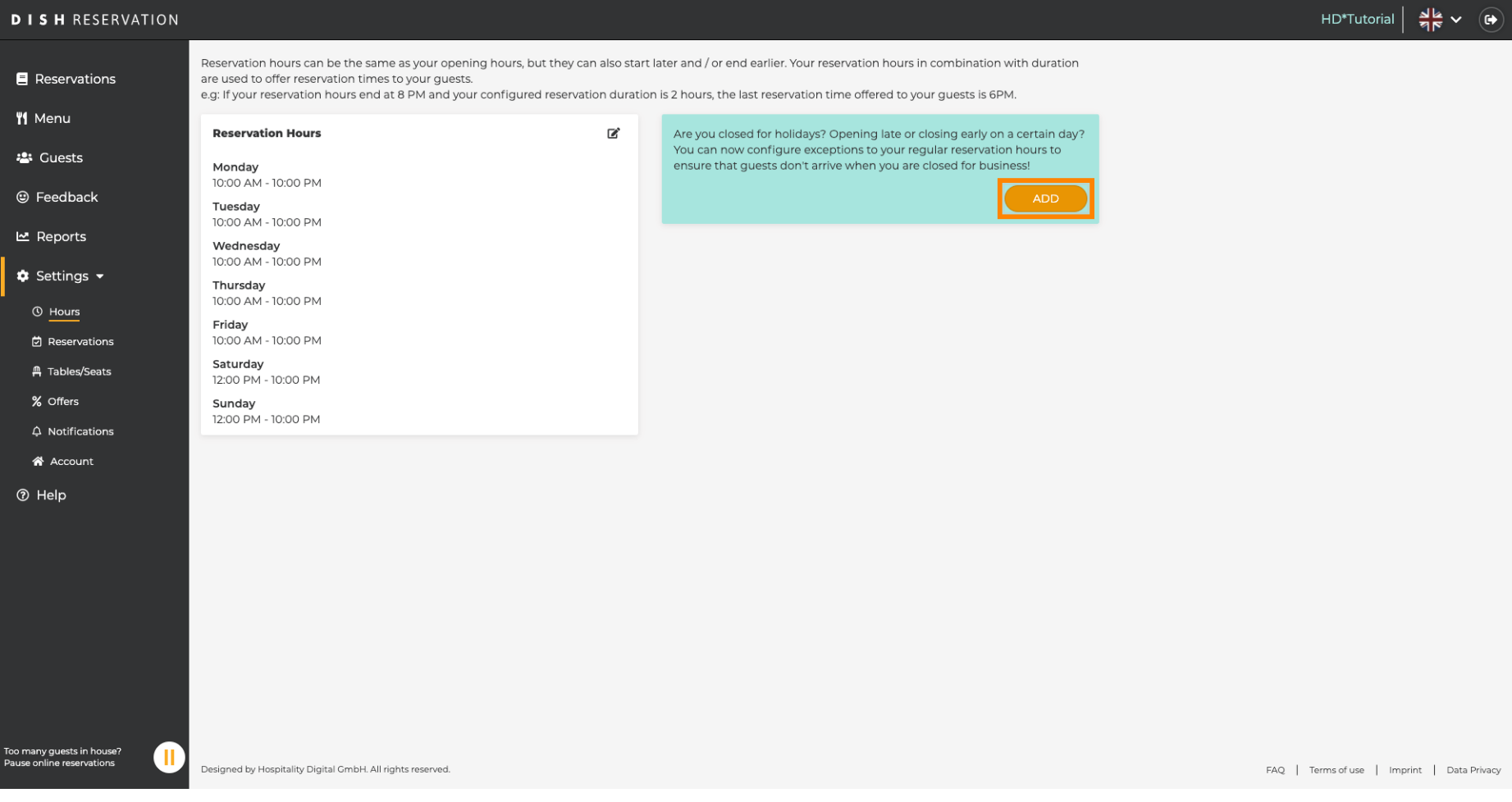

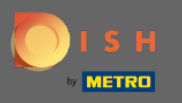

#### Выберите дату , для которой вы хотите добавить исключительное время.  $\bigcirc$

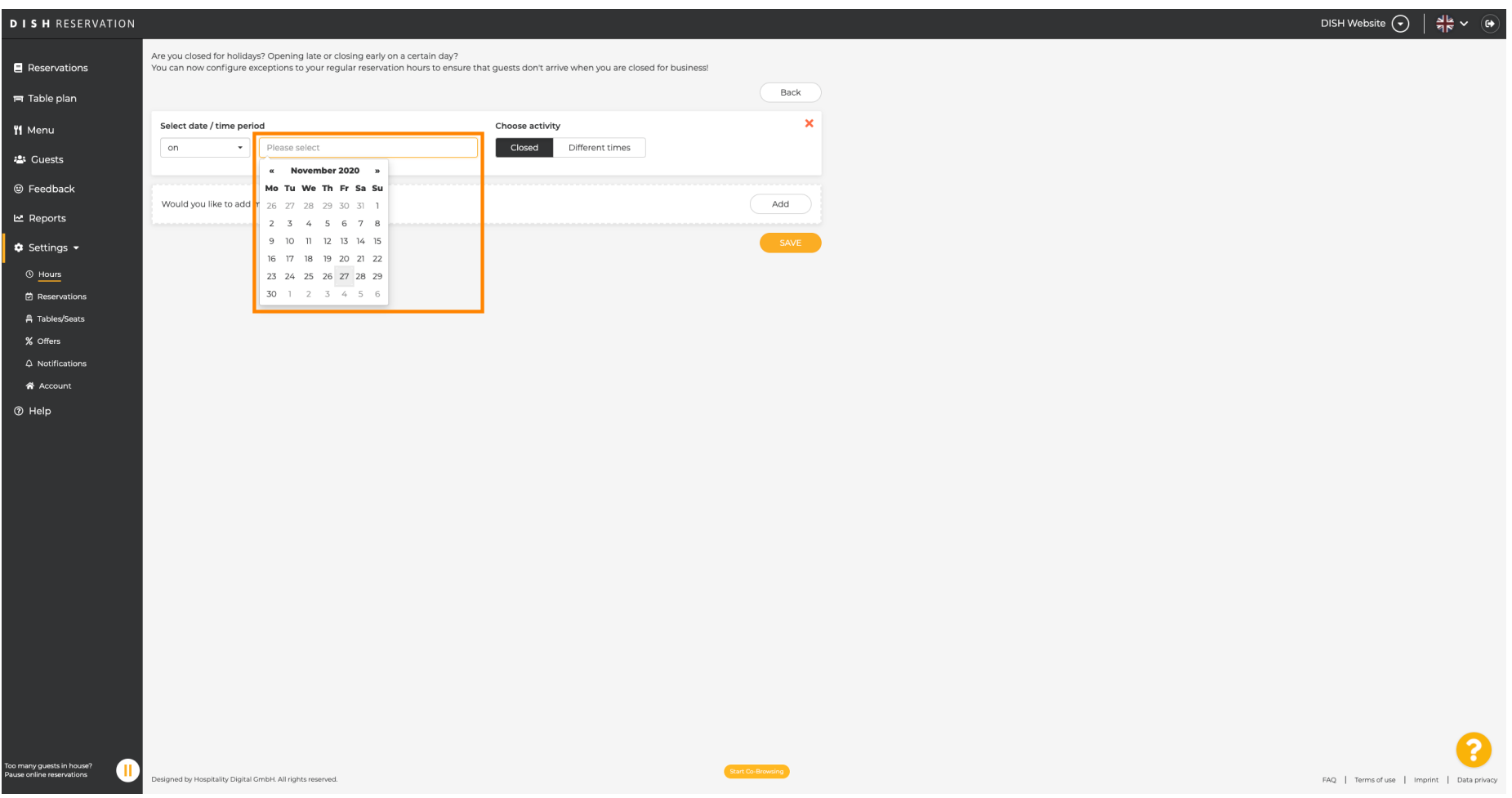

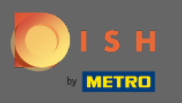

#### Выберите, закрыто ли ваше заведение или у него другие часы бронирования .  $\boldsymbol{0}$

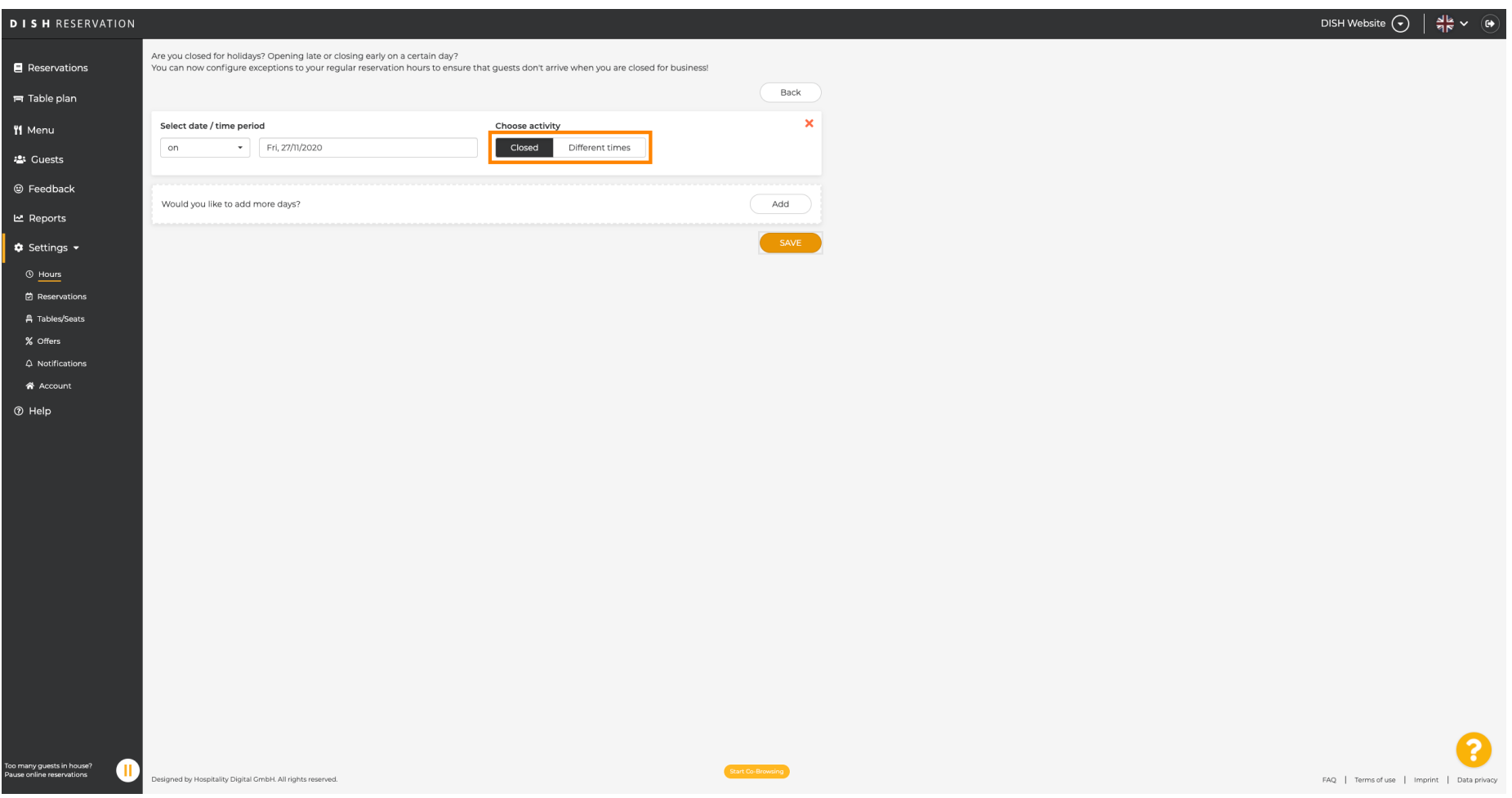

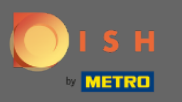

## Чтобы отправить это исключительное время, нажмите « Сохранить » .  $\boldsymbol{0}$

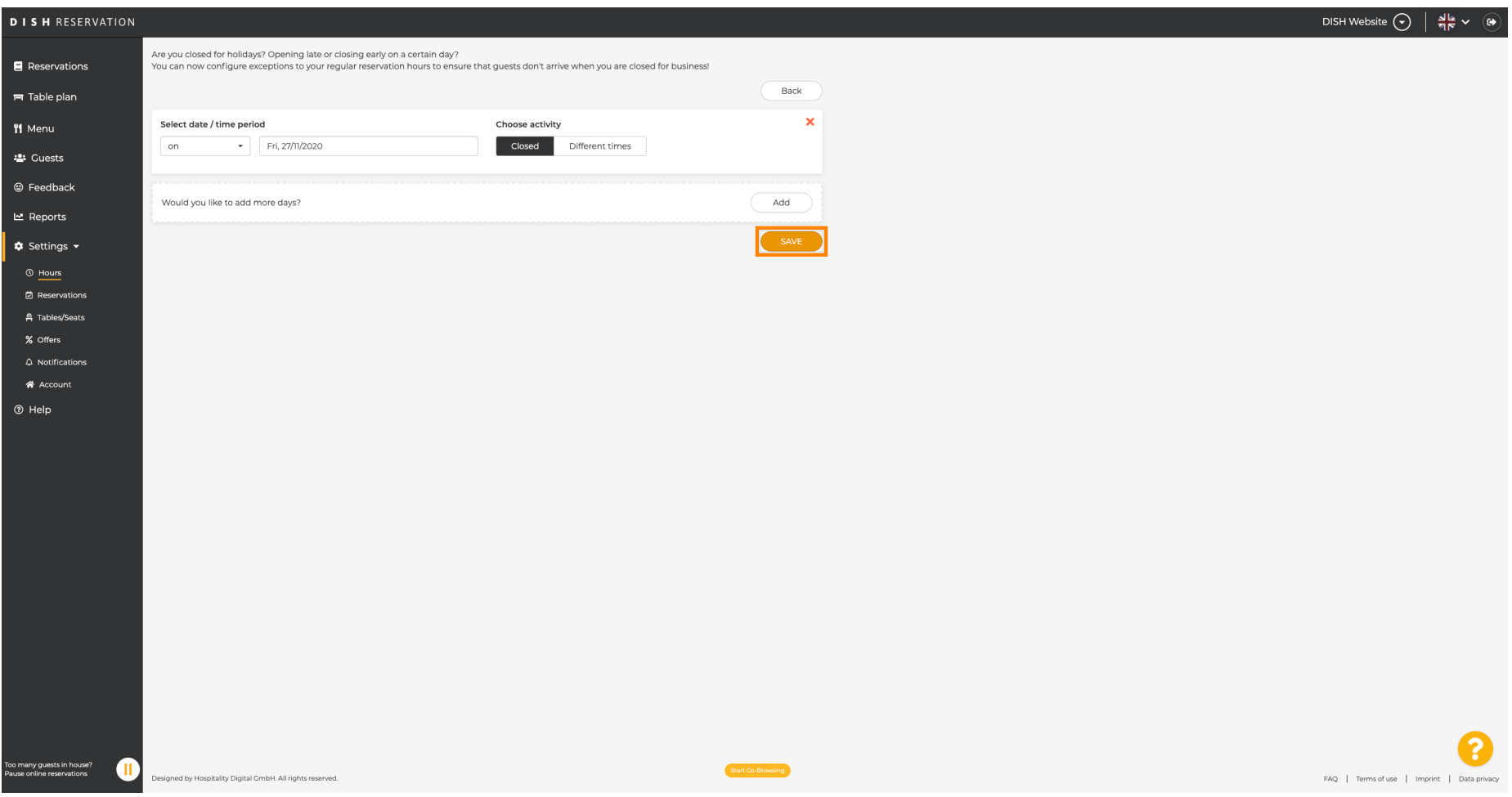

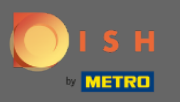

 $\bigcirc$ 

# Ваша новая запись будет отображаться на панели настроек .

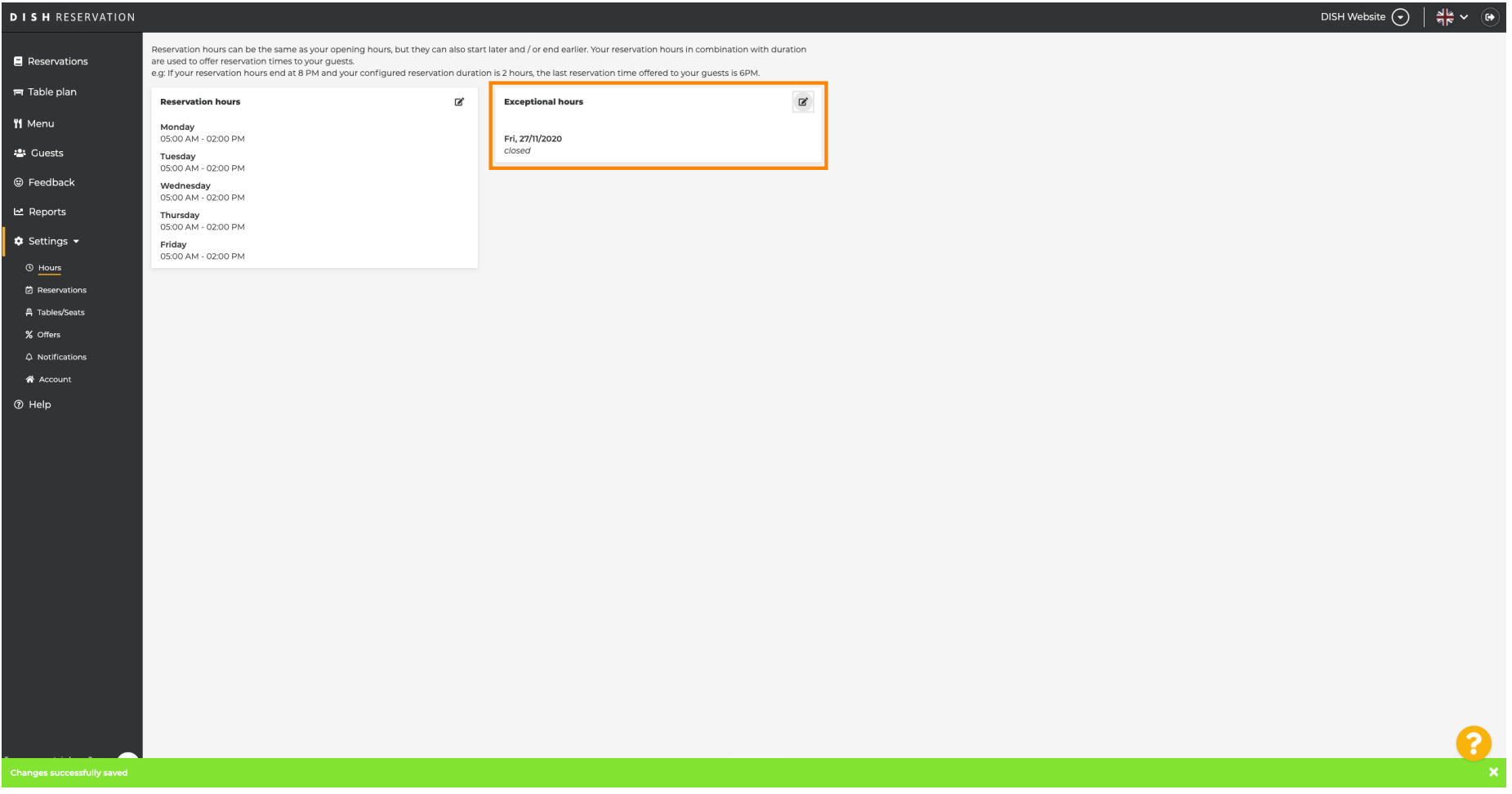

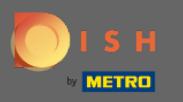

### Чтобы настроить их, нажмите на значок карандаша .  $\boldsymbol{0}$

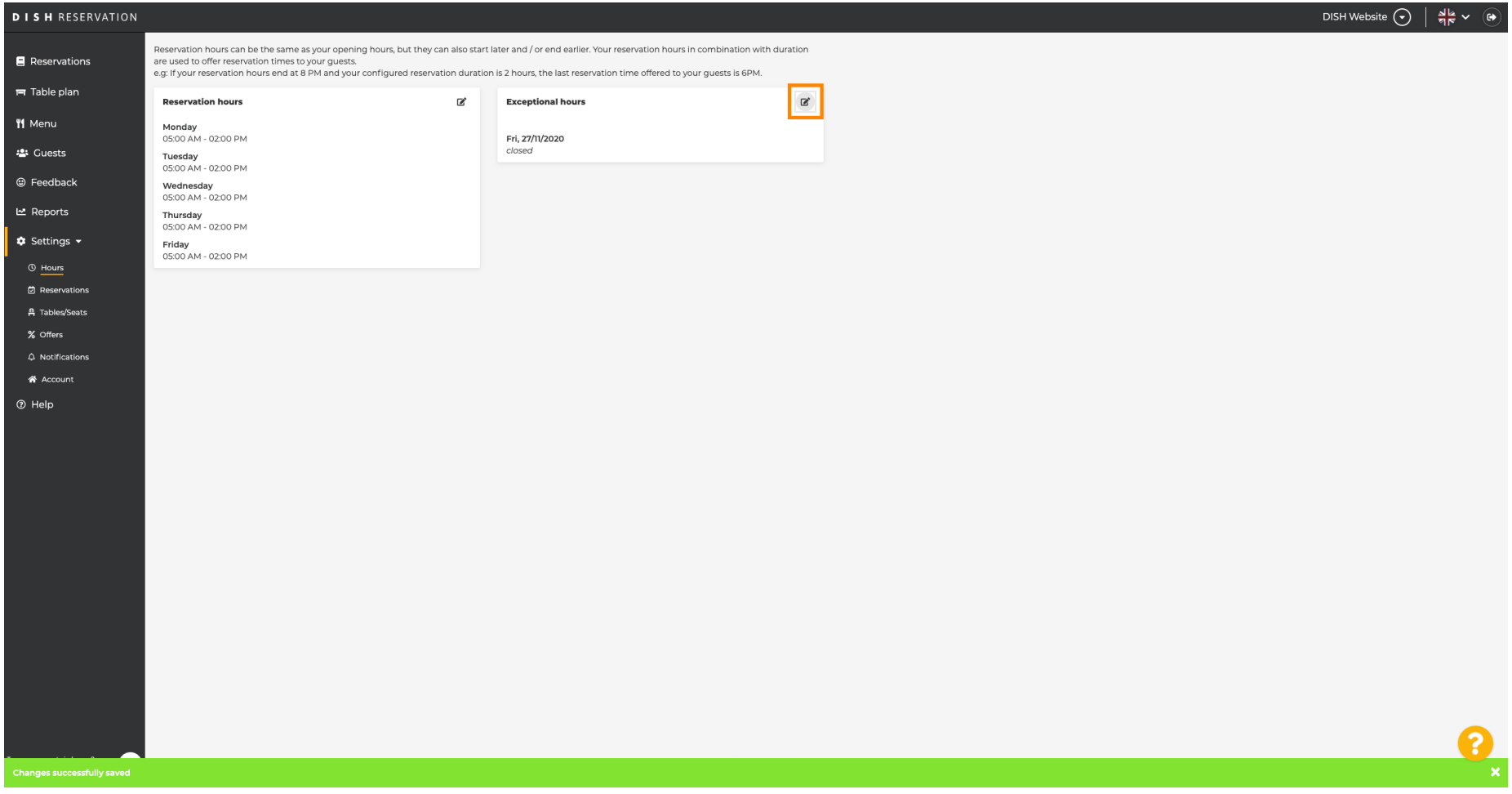

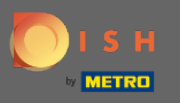

### Нажмите « Добавить » , чтобы выбрать новый период времени.  $\boldsymbol{0}$

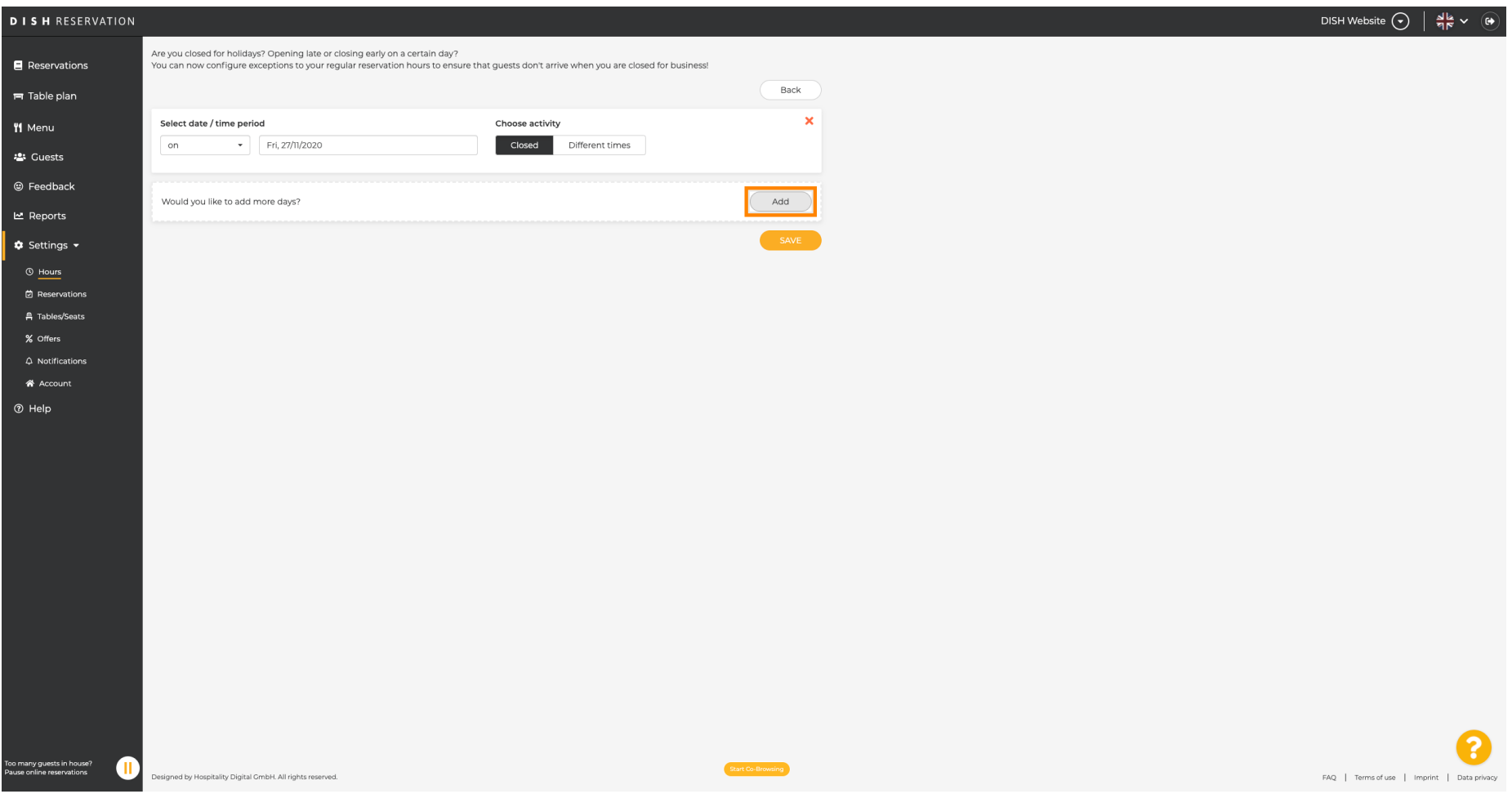

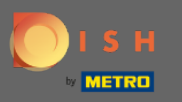

### Выберите из , нажав на поле опции.  $\boldsymbol{0}$

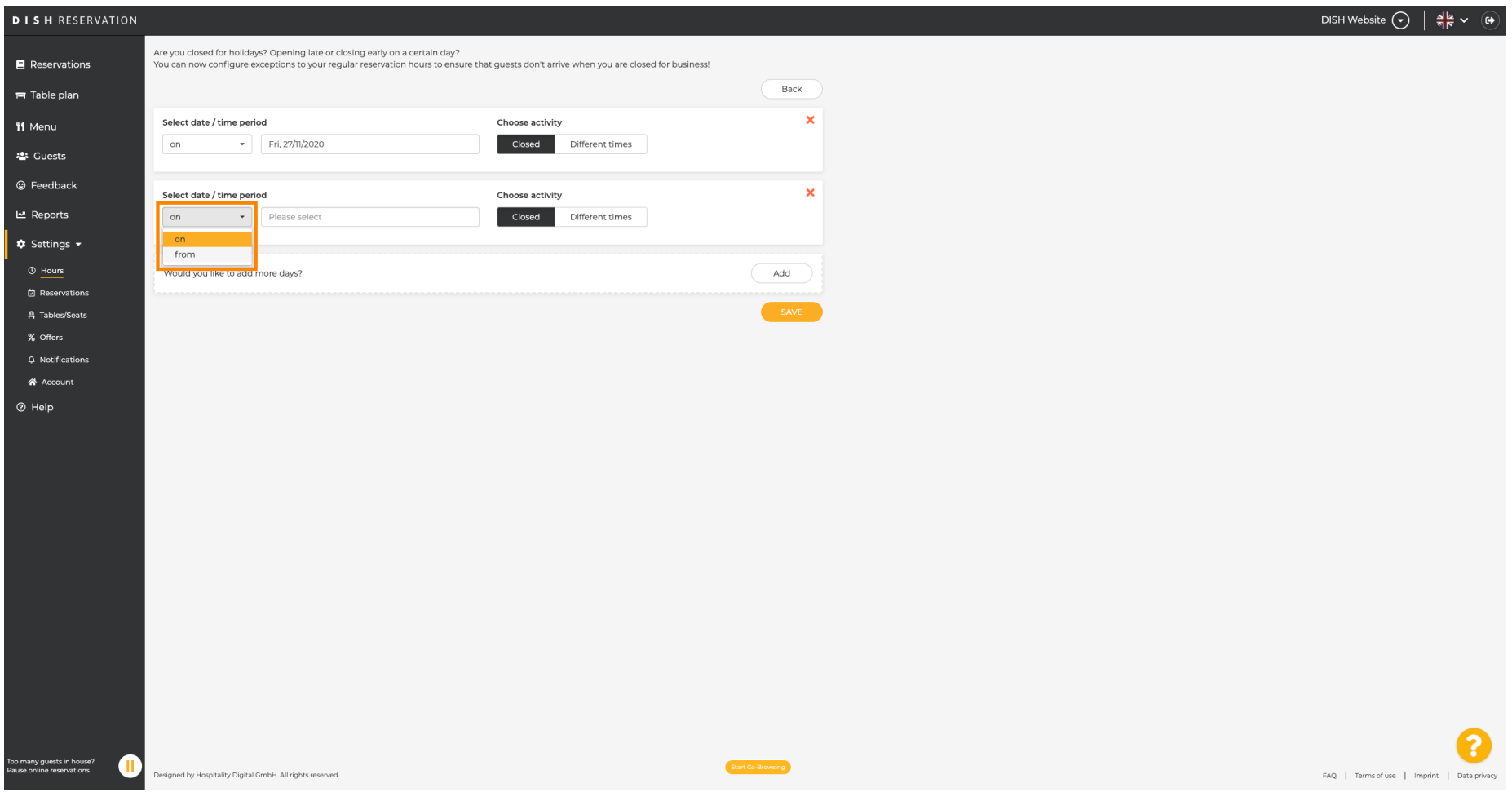

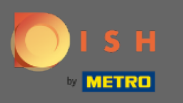

Теперь вам нужно выбрать дату начала , дату окончания , а также независимо от того,  $\bigcap$ происходит ли это ежедневно или в другом интервале.

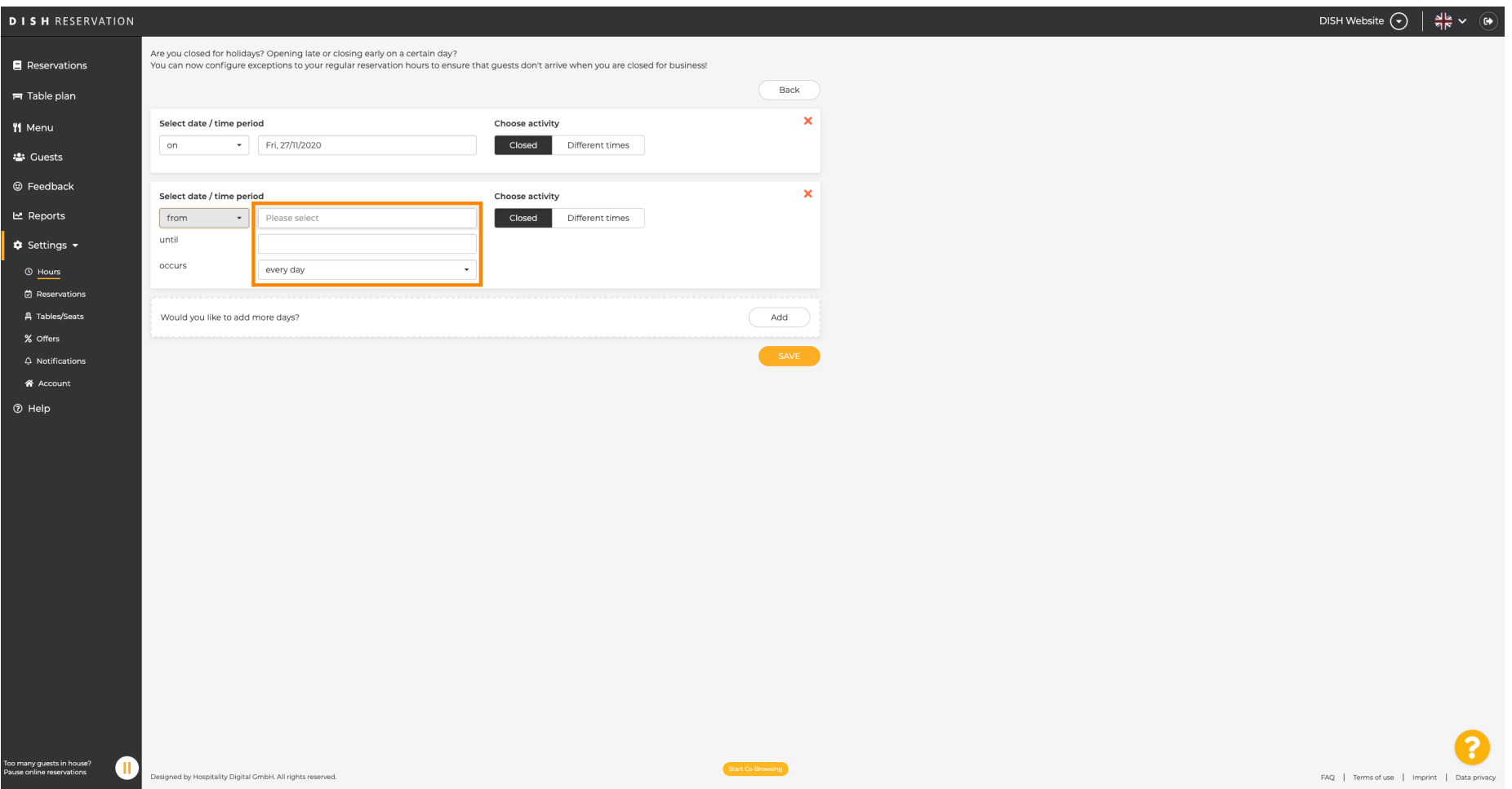

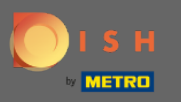

#### Нажмите « Сохранить » для подтверждения.  $\boldsymbol{0}$

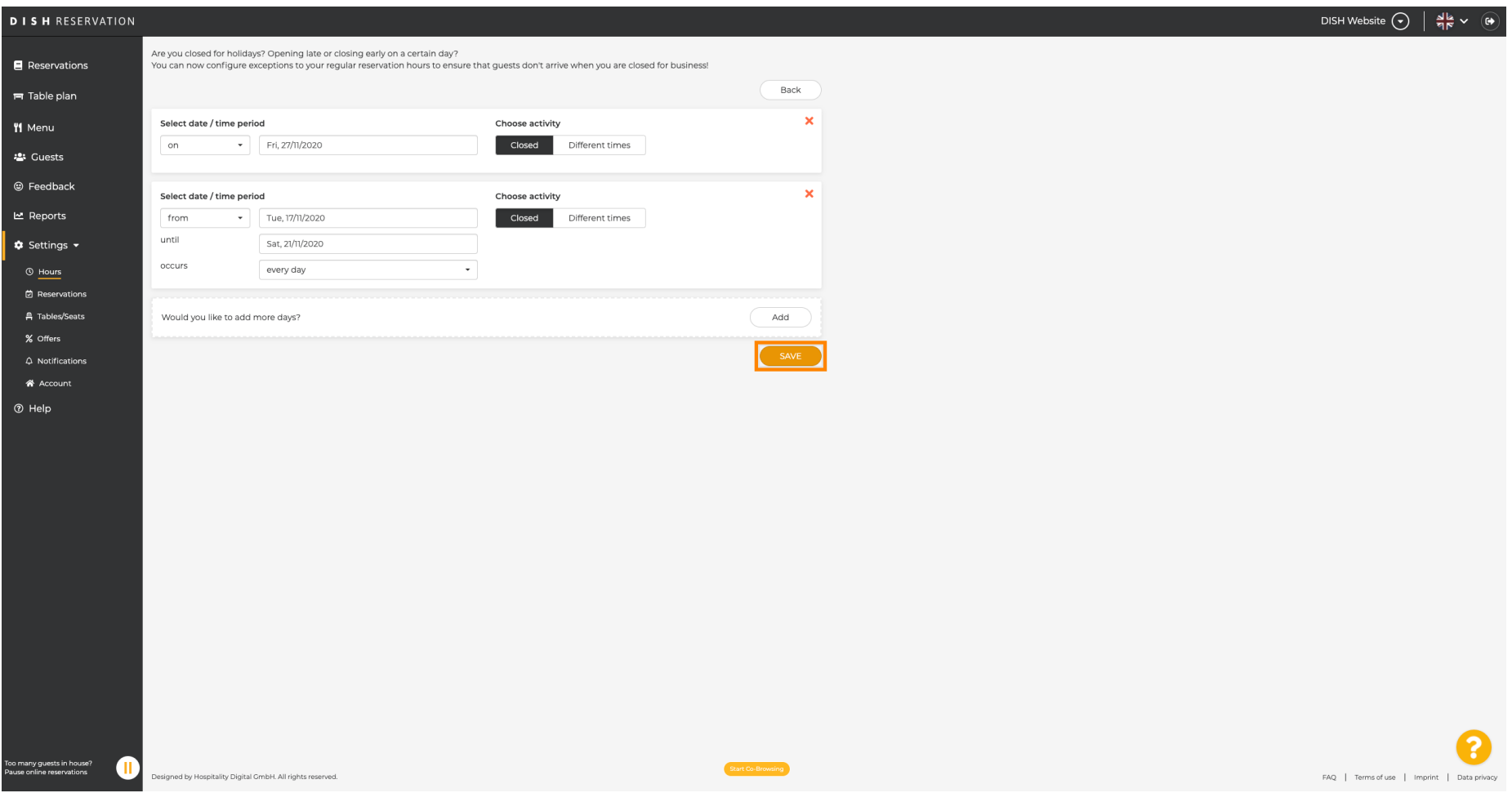

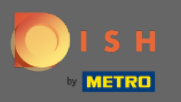

 $\bigcirc$ 

# Вот и все. Все настройки теперь будут отображаться на панели настроек .

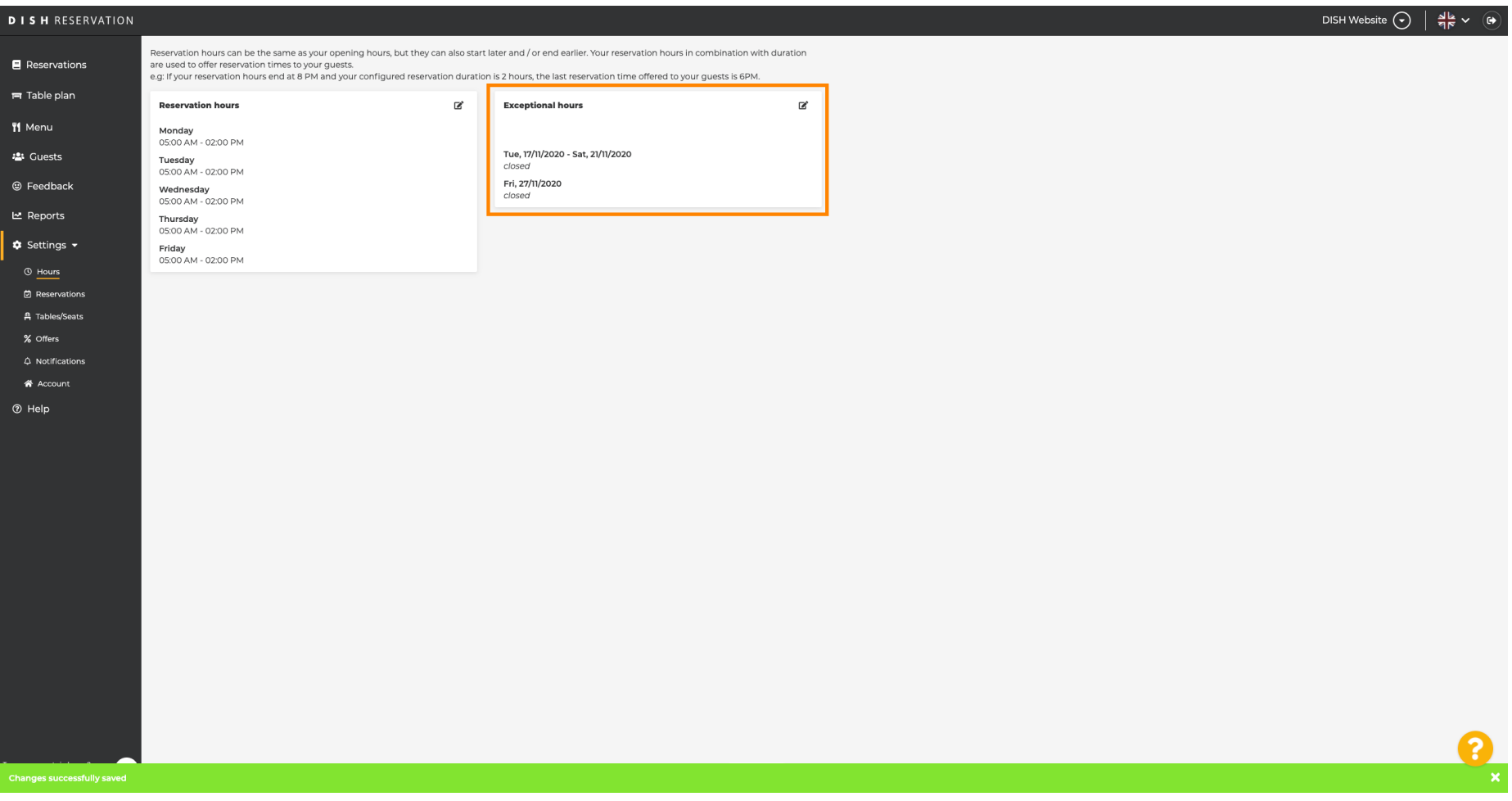